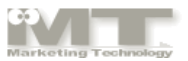

• この簡易シミュレータでは、以下のように任意に10個までのプロダクト(水準の組み合わせ)が同時指定可能です。10個全てを使 う必要はありません。指定されたプロダクト全てで仮想市場100%となるシミュレーションです。

ファイルを開くと以下のような画面となります。 <br>※低パフォーマンスPCの場合、ファイルのオープン・クローズに時間がかかる場合ディーム ※また、ファイルオープン後の最初の「計算処理」に少し時間がかかる場合がございます。

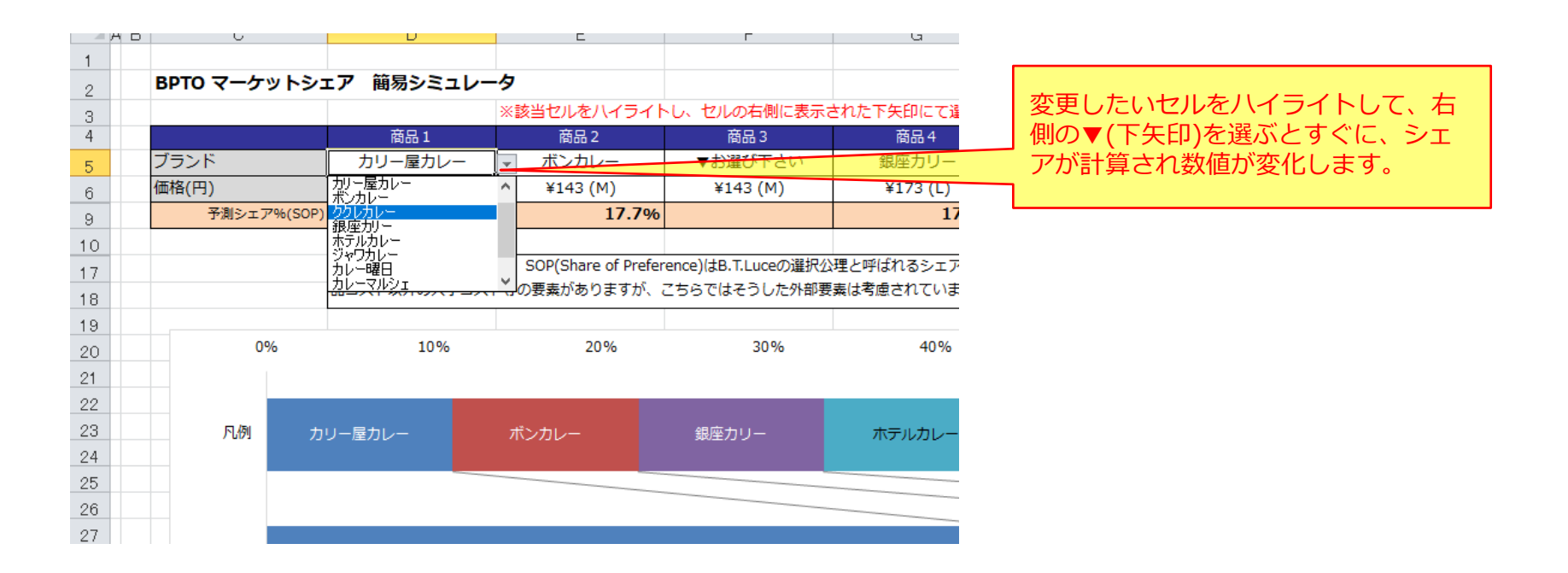

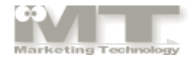

## 作成したシナリオセットはグラフの下部のスペースや、別のエクセルファイル等に貼り付けて記録しておくことが可能です。別名のファイ ルで保存して頂いても構いません。

記録しておいたシナリオを再度シミュレーターの商品スペック指定欄に貼り付けすることですぐにシミュレーション結果が再現可能です。

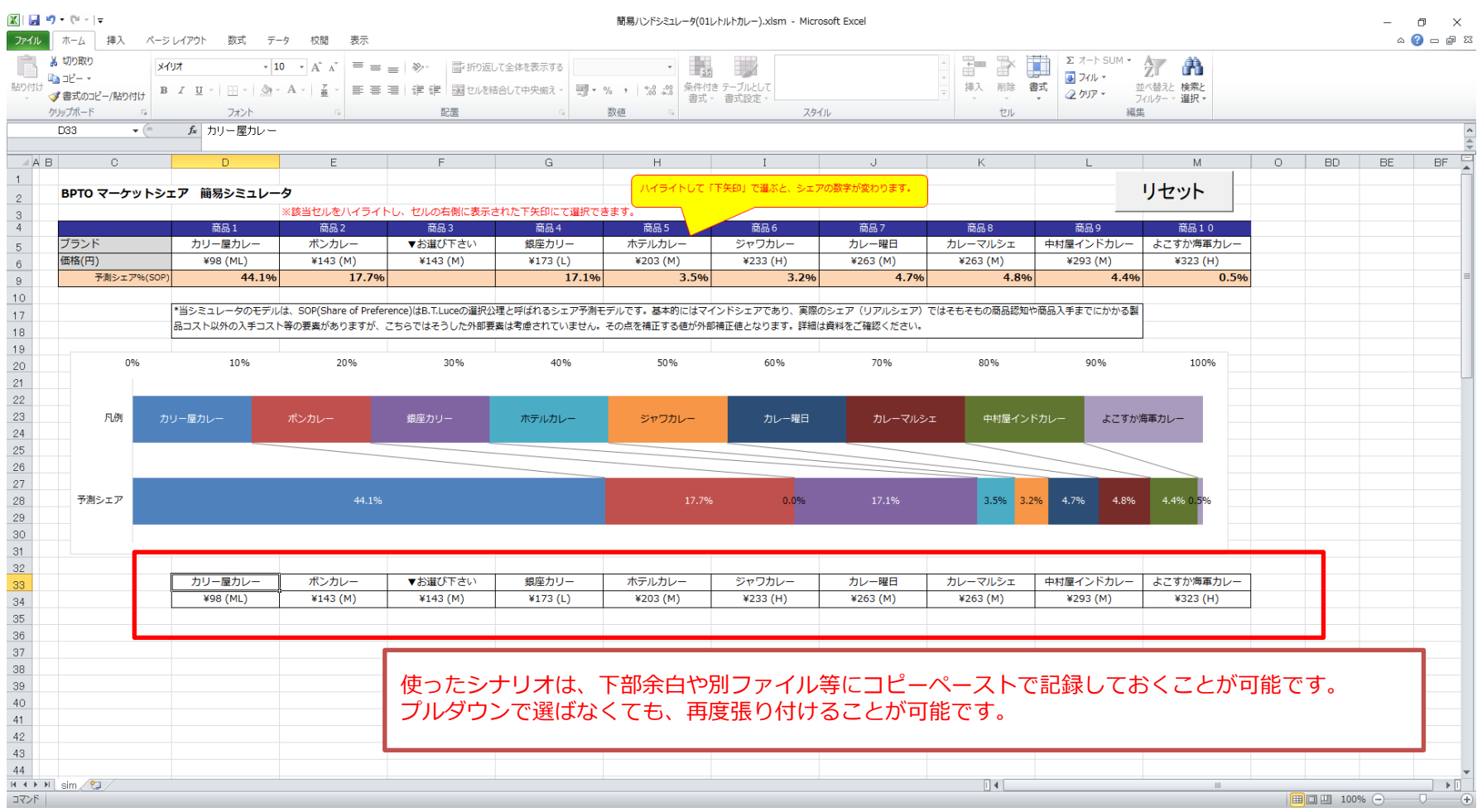

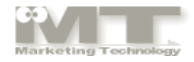

## 簡易エクセル版・シミュレーションシートについて

- 1. ご利用は自由です。結果の使用も制限はありません。また当ファイルの配布等は自由に行なっていただけますが、その場合はご一報くだ さい。
- 2. Microsoft Office Excel 2010以降がインストールされているWindows PCにて動作確認しています。
- 3. マクロを含むためセキュリティアラートが出る場合があります。
- 4. 使用にあたっては、エクセルのセキュリティセンター→「セキュリティセンターの設定」→「マクロの設定」を「すべてのマクロを有効にす る」に設定して下さい。
- 5. 免責:当ファイルによって生じたいかなる損害にも、弊社は一切の責任を負わないものとします。
- 6. 当ファイルは、マーケティングテクノロジー㈱が著作権を有し、事前の承諾なしに販売、改造、リバースエンジニアリングすることはで きません。

※当資料に掲載されている商品またはサービスなどの名称は、各社の商標または登録商標です。

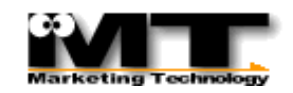

マーケティングテクノロジー株式会社 〒162-0842 東京都新宿区市谷砂土原町3-4-2 市ヶ谷グリーンプラザ011 0120-88-2648 info@m-te.com https://m-te.com